# **LOGICAL SOLUTIONS**

# SCS Quick Start Guide

(includes SCS160, SCS320, SCS480, SCS160R, SCS320R, and Sentinel32)

## **1. Contents**

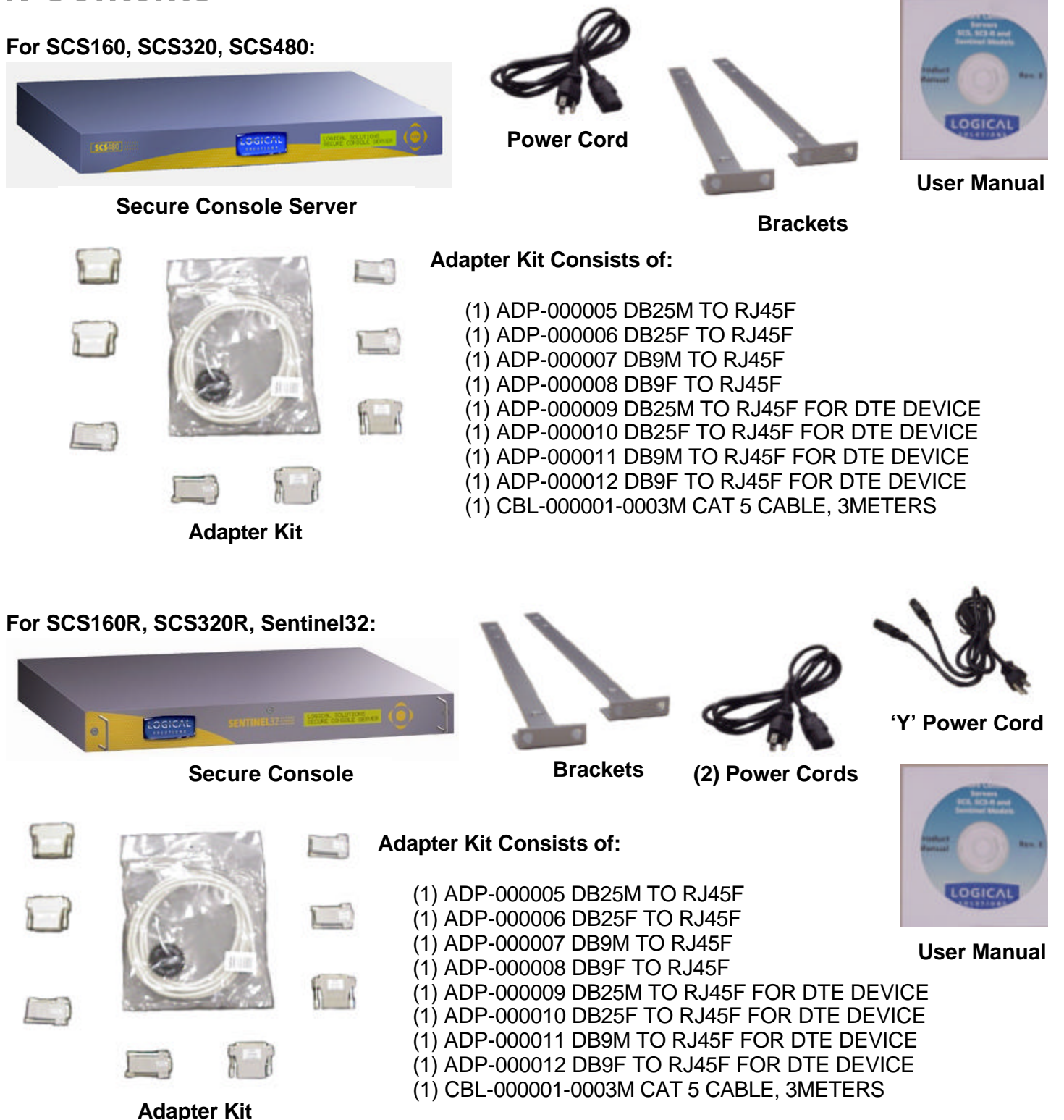

# **2. Install Hardware**

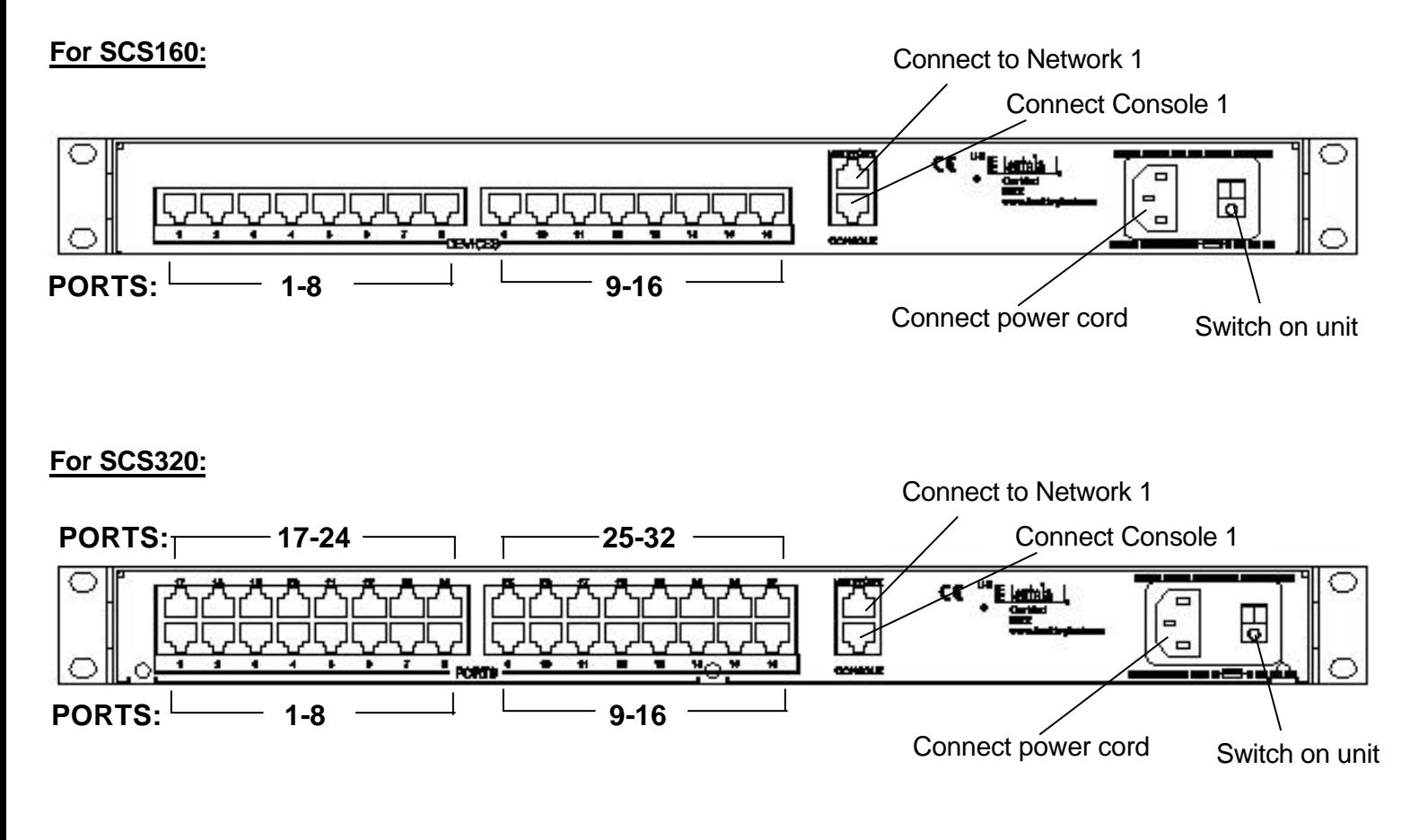

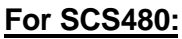

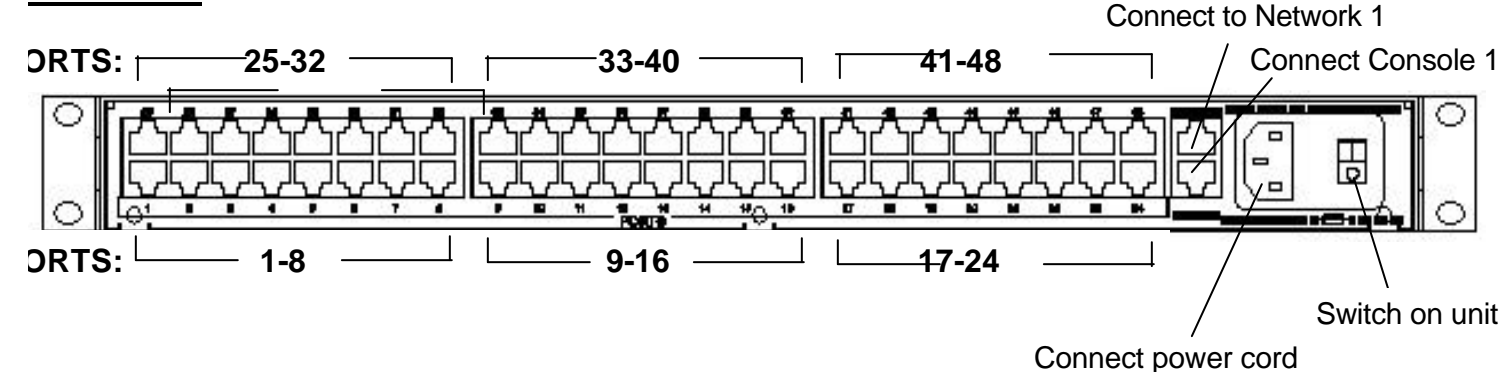

### **For SCS160R:**

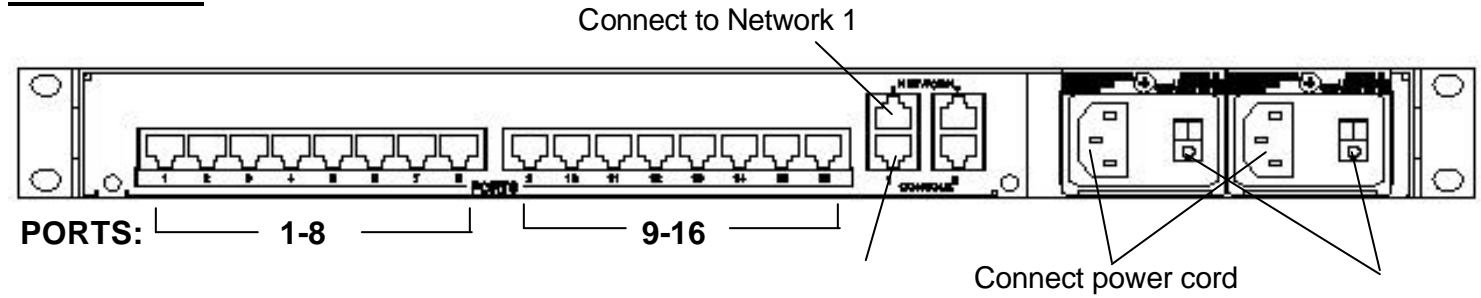

#### **For SCS320R:**

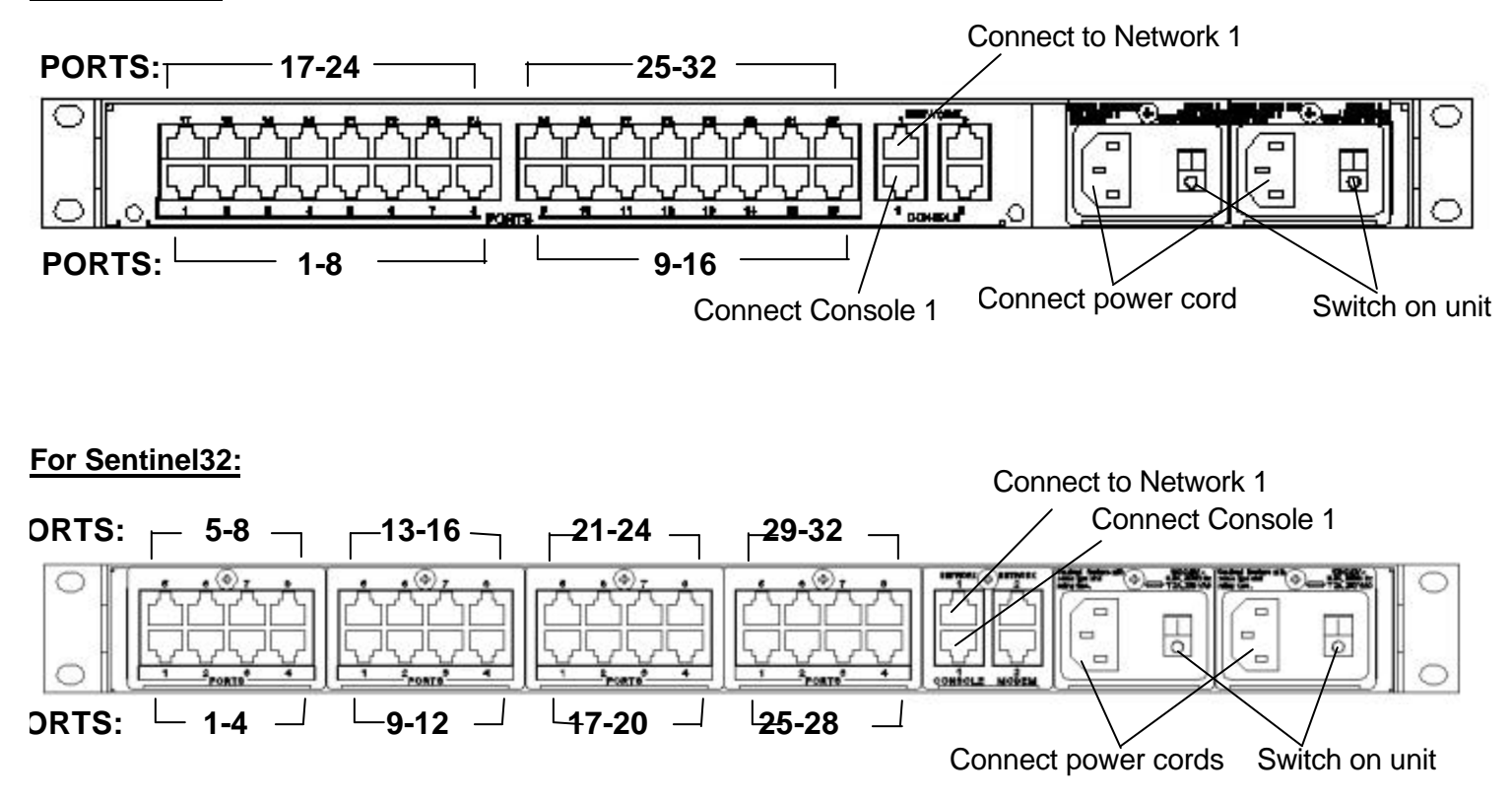

**Note:** The initial startup takes about 2 minutes to generate the ssh host keys The boot progress is displayed on the front panel LCD

### **3. Settiing up viia the Network**

- a. Have the following information ready:
	- i. Network addresses
		- 1. Your workstation/PC's IP address
		- 2. If you will use dynamic (DHCP) addressing nothing more is required
	- ii. Static IP addressing
		- 1. IP address
		- 2. Network mask
		- 3. Gateway address
		- 4. Primary DNS server address

#### b. Settings:

- i. Create a route from your workstation/PC to the SCS default IP address of 10.9.8.7
	- 1. Linux: route add -net 10.9.8.7 netmask 255.255.255.255 gw <PC IP address>
		- 2. Windows command line:
			- route add 10.9.8.7 mask 255.255.255.255 <PC IP address>
		- 3. Solaris: route add -net 10.9.8.7 -netmask 255.255.255.0 <PC IP address>

**Note:** You must use ssh to connect to the SCS, telnet is not running as a default service.

# **4. Setting up via SSH or the Serial Console**

- a. Serial Console Settings = 9600, N, 8, 1
- b. login as root, the root password is **root**

## **5. Settiings**

- a. run timeconfig if you are not in the Eastern Time Zone
- b. run netconfig to set the SCS network parameters for Network 1 (eth0)
	- i. (for a console connection): run service network restart
	- ii. (for a ssh connection): run service network restart && exit you will have to restart your ssh session
- c. run adduser to create users
- d. Predefined port names
	- i. /lsi/ports/port<n> for two-way interactive connections
	- ii. /lsi/ports/buf\_port<n> 256K/port buffers

e. After making changes, run the save command to copy the changes to the Compact Flash

### **6. User Commands**

- a. The commands connect and monitor allow the user to use a short version of the port names. You may use just the port number (1 through 48) or leave off  $\overline{\text{lsi}/\text{ports}}$
- b. connect <portname or number> Examples:
	- i. connect 5
	- ii. connect port5
	- iii. connect /lsi/ports/port5
	- iv. connect /dev/tty/B5

**Note:** To exit connect, the default key sequence is 'ESC A'.

- c. monitor <portname or number> Examples:
	- i. monitor 5
	- ii. monitor port5
	- iii. monitor /lsi/ports/port5
	- iv. monitor /dev/tty/B5
- d. Browsing the port buffers Examples:
	- i. less /lsi/ports/buf\_port5
	- ii. less /proc/port\_buffers/5
	- iii. more </proc/port\_buffers/7
- e. Help is available for all SCS commands via man pages.

The command man -a lsi will bring up an overview of the SCS commands and files.

f. Several HOWTOs and a copy of the User Manual can be found at /usr/local/doc.